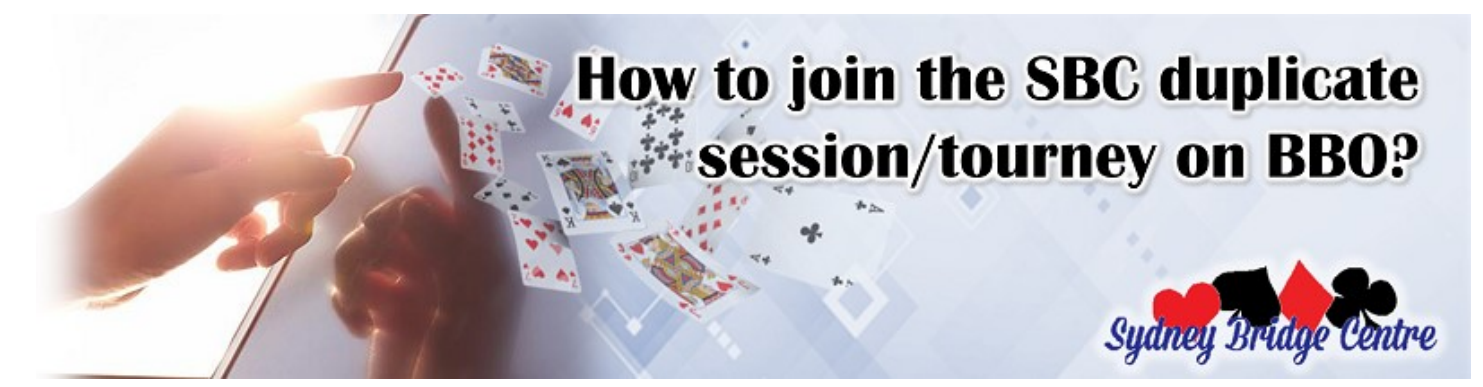

The SBC tournaments on BBO are a replicate of our club sessions – your opponents are the people you meet every day in the club, the directors are the ones you already know, you are playing with a partner of your choice, your results are scored and you will be awarded masterpoints just as if you are playing in the club. The only differences are, we use "nicknames" online (BBO usernames) and the banter & chit chat are in the format of text messages.

We are pleased to see the friendly SBC culture continue in our virtual sessions. More than 90% of our players will put their real name in their profile, which helps us to create an online environment as similar to real life as possible.

# **\*\*\* HOW TO JOIN THE SBC BBO SESSIONS \*\*\***

Here is a step by step guideline:

1. Submit your BBO username via this [sign up form](https://www.sydneybridgecentre.com/wp/online-sign-up-form/). If you haven't got a BBO username, please create one on [www.bridgebase.com](http://www.bridgebase.com/) by clicking "register".

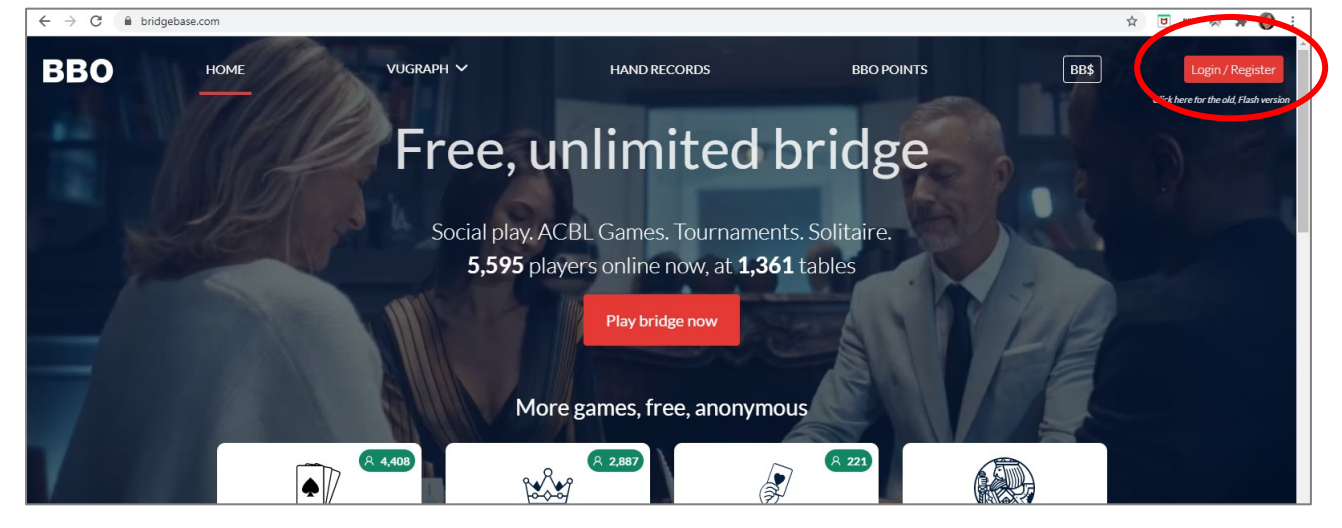

2. Pick a session suits you. We have [regular sessions](https://www.sydneybridgecentre.com/sbc-sessions/) on the following days (from 26<sup>th</sup> July 2021 onwards):

Monday morning 10.15am start Thursday ARVO 1.45pm start Saturday ARVO 1.45pm start

Our Saturday ARVO BBO session is featured with [Julian Foster's Weekly Wisdom hand commentary](https://www.sydneybridgecentre.com/mini-lessons/).

3. Table money BB\$4 per game per person. This is to pay BBO, partial of the table money fees will be reimburse to us to cover the masterpoints fee. Pleases purchase the BB\$ from this hyperlink: <https://www.bridgebase.com/purchase/pay.php>

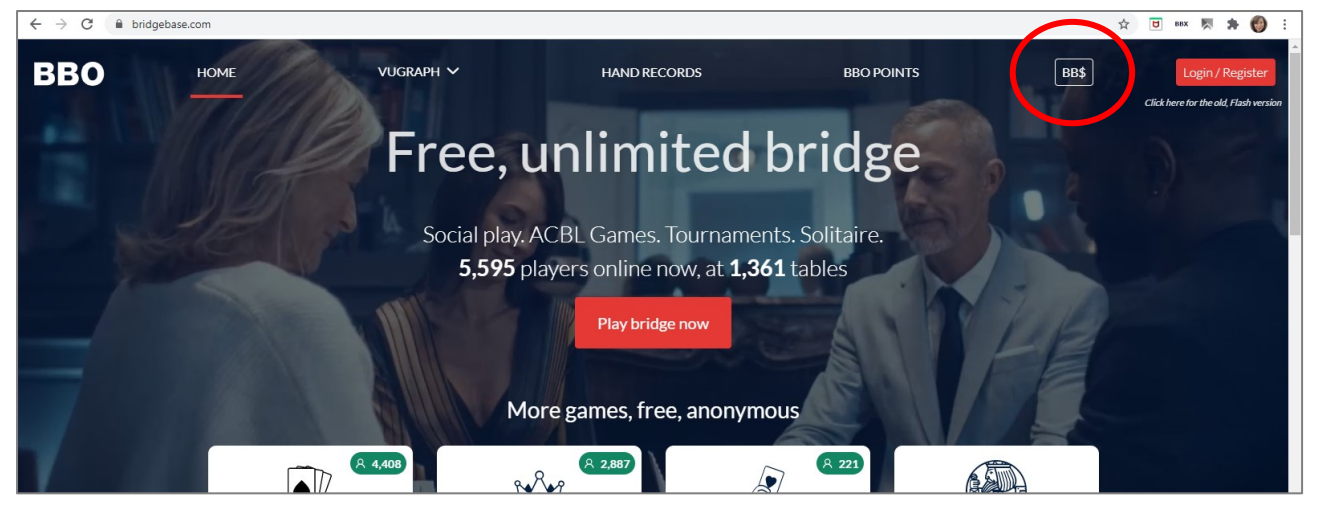

Please do not purchase BB\$ from Apple Pay or Google Pay on tablets or smartphones, those online payment portals charge higher surcharge than the above hyperlink.

We offer our members to use their PP credit to purchase BB\$ at AUD55 = BB\$30. Please contact [office](mailto:office@sydneybridgecentre.com?subject=BB$) to do so.

4. Click the tournament title to enter on the day. Entry will be open 2 hours before the start time. The SBC tournaments are run under host "vABF2006" and title "Sydney Bridge Centre & Friends". They are listed under BBO / Featured Area / Virtual Clubs / ABF – Australia.

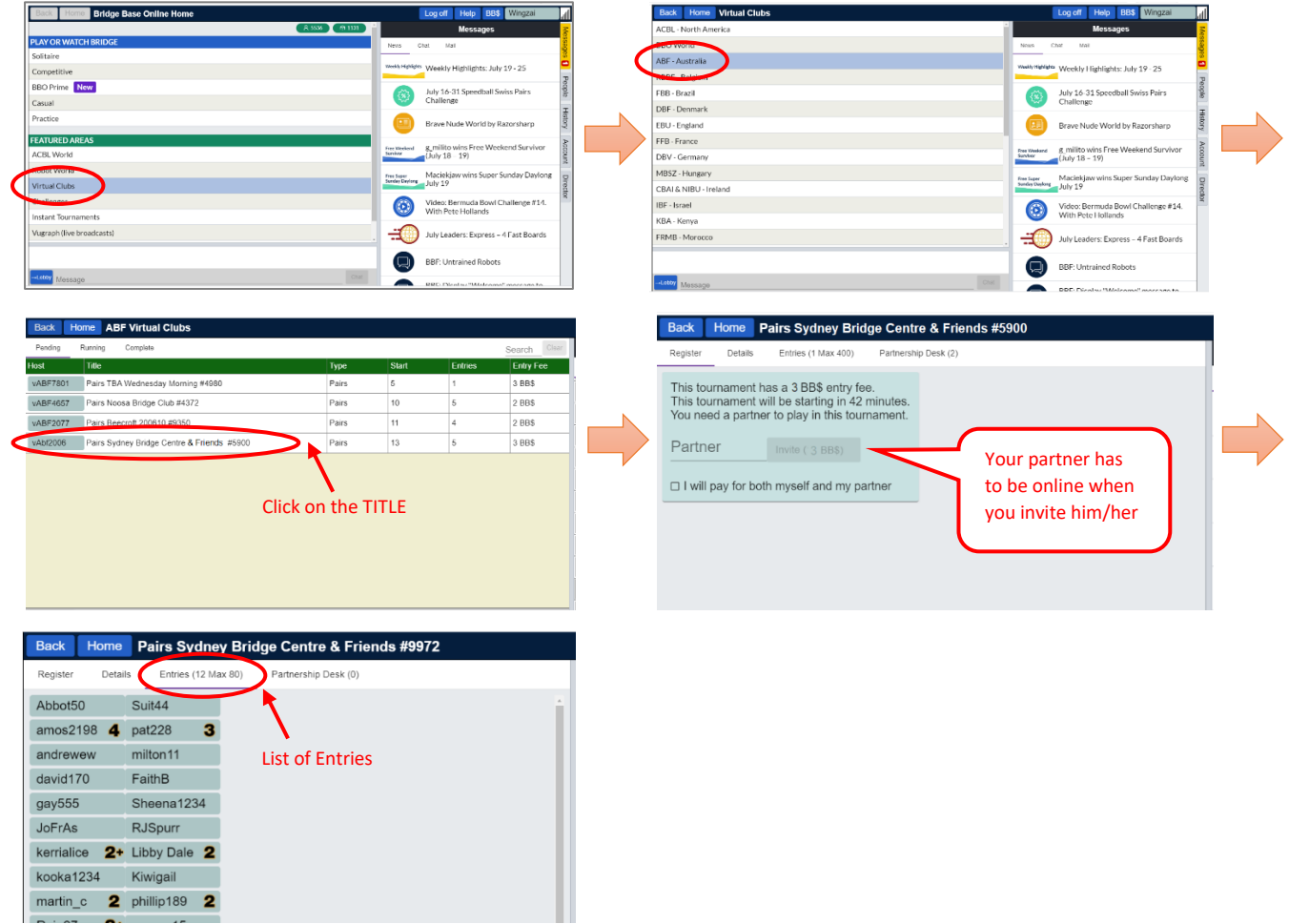

- 5. For pairs event, your partner must be online to accept your invitation.
- 6. Get a cuppa, and prepare a good mood, enjoy the game!

#### **\*\*\* WHAT IF I NEED A PARTNER? \*\*\***

Our directors are here to help, just as if you walked in a club session! There is a Partnership Desk for each tournament on BBO. There you will be able to express your interest in playing in the session and are looking for a partner.

Please click on the title "Sydney Bridge Centre & Friends", then choose the tab "Partnership Desk" and add your name (BBO username) there. You may get invited by another player who is also looking for partner before the director gets involved.

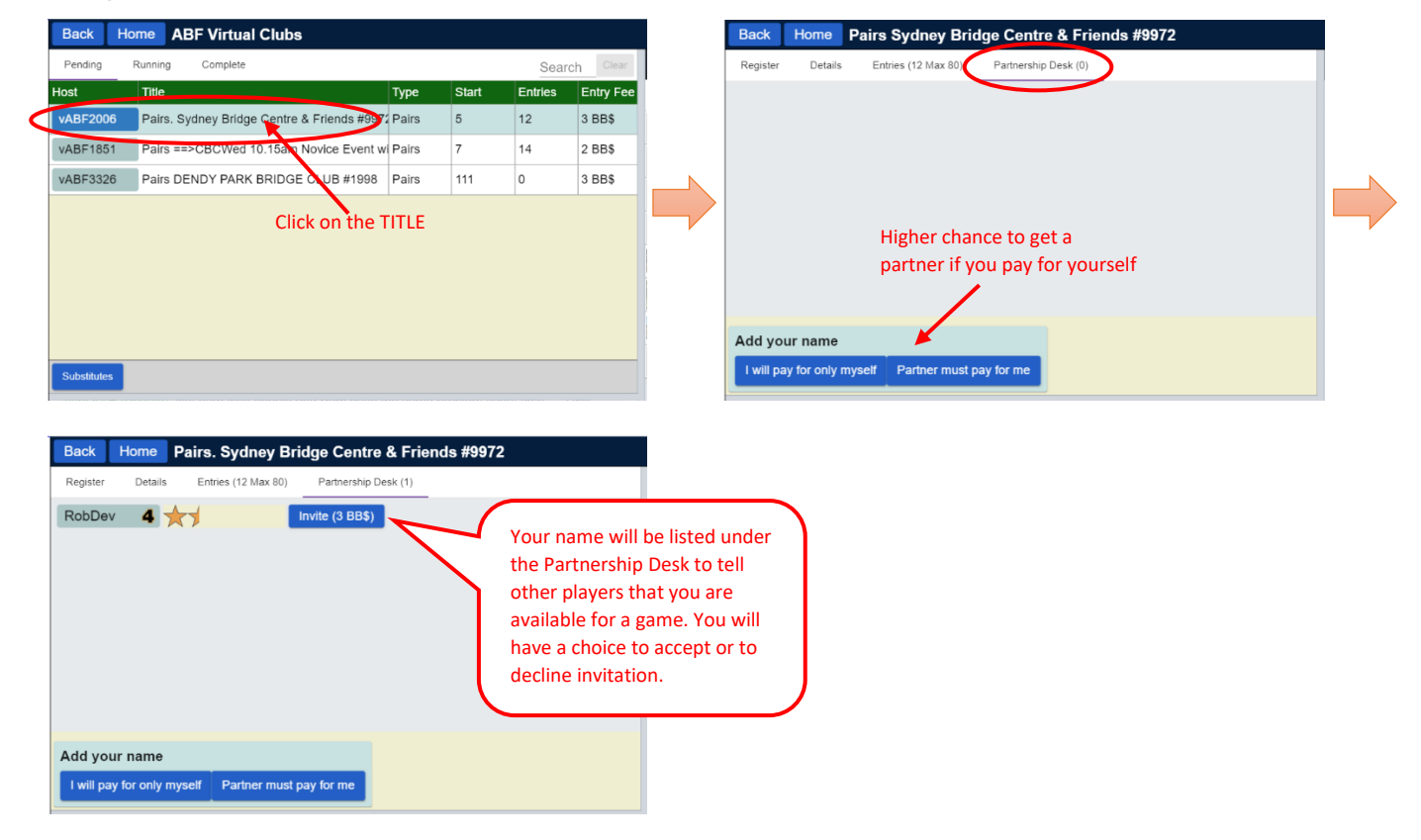

### **\*\*\* IF YOU'RE AVAILABLE TO BE FILL IN \*\*\***

All sessions must be run in full tables on BBO. The program offers robots to be our fill in, however we prefer REAL PEOPLE! If you're interested to be our fill in players, please leave us a note in the Remarks in the sign-up [form.](https://www.sydneybridgecentre.com/wp/online-sign-up-form/)

We expect you to log on BBO 5-10 mins before the game start, and stay for another 10mins after the game start. If we need you to fill in (we will try our best to line you up with a human partner, but there will be time that you may need to fill in with a robot), you will have a free game; if we don't, then director of the day will inform you and let you go.

Please do NOT register yourself on Partnership Desk, or you will become proper entry instead of fill in. Please also stay on the main server (NOT Casual) while you stand by, so our directors can see you online.

### **\*\*\* CAN SOMEBODY SHOW ME AROUND BEFORE <sup>I</sup> JOIN? \*\*\***

Sure! Join our [BBO Training session on Zoom,](https://www.sydneybridgecentre.com/wp/free-introductory-session-on-bbo/) we will be able to show you how a tournament table looks like on BBO, how to make alerts, how to find out the meaning of opponent's bids, etc. It's a live session running on Zoom teleconference application, completely free of charge. We will need at least 4 people to run a training session.

In the meantime, please refer to this document to [Get Started on BBO.](https://www.sydneybridgecentre.com/wp/wp-content/uploads/2021/07/Getting-Started-on-BBO.pdf)

## **\*\*\* WHOM SHOULD I TALK TO IF I HAVE PROBLEM ENTERING? \*\*\***

You will be able to find the BBO usernames of directors and office staff when you click on the host "vABF2006". Please feel free to use the BBO Chat function to send a message to those who are on duty.

SBC | How to join the SBC duplicate / tourney on BBO **Page 3** of **3**